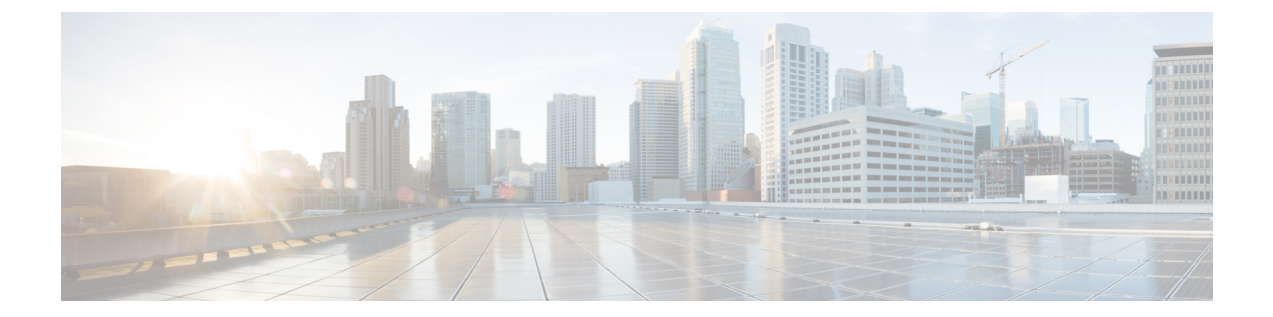

# ブリッジ ドメイン インターフェイスの設 定

Cisco 4000 シリーズ ISR デバイスは、レイヤ 3 IP アドレスにレイヤ 2 イーサネットセグメント をパッケージングするためのブリッジドメインのインターフェイス(BDI)機能をサポートし ます。

- ブリッジ ドメイン インターフェイスの制約事項 (1 ページ)
- •ブリッジ ドメイン インターフェイスに関する情報 (2ページ)
- ブリッジドメイン仮想 IP インターフェイスの設定 (12 ページ)
- その他の参考資料 (18 ページ)
- ブリッジ ドメイン インターフェイスの機能情報 (19 ページ)

# ブリッジ ドメイン インターフェイスの制約事項

ブリッジ ドメイン インターフェイスに関連する制約事項は次のとおりです。

- システムごとにサポートされるブリッジ ドメイン インターフェイスは 4096 のみです。
- •ブリッジドメインインターフェイスの場合、最大伝送単位 (MTU) サイズは1500および 9216 バイトの間で設定できます。
- ブリッジ ドメイン インターフェイスは次の機能のみをサポートします。
	- IPv4 マルチキャスト
	- QoSマーキングとポリシング。シェーピングとキューイングはサポートされません。
	- IPv4 VRF
	- IPv6 ユニキャスト転送
	- BGP、OSPF、EIGRP、RIP、IS-IS、STATIC などのダイナミックルーティング
	- IOS XE 3.8.0 以降の Hot Standby Router Protocol (HSRP)
	- IOS XE 3.8.0 以降の Virtual Router Redundancy Protocol (VRRP)

• Flexible NetFlow

Flexible NetFlow は、Cisco IOS XE 17.7.1a 以降のリリースでサポー トされています。 (注)

- ブリッジ ドメイン インターフェイスは次の機能をサポートしません。
	- PPP over Ethernet (PPPoE)
	- 双方向フォワーディング検出 (BFD) プロトコル

 $\cdot$  OoS

• Network-Based Application Recognition (NBAR) または Advanced Video Coding (AVC)

# ブリッジ ドメイン インターフェイスに関する情報

ブリッジ ドメイン インターフェイスは、レイヤ 2 ブリッジ型ネットワークとレイヤ 3 のルー テッド ネットワーク トラフィック間のトラフィックの双方向フローを許可する論理インター フェイスです。ブリッジ ドメイン インターフェイスは、ブリッジ ドメインと同じインデック スによって識別されます。各ブリッジ ドメインは、レイヤ 2 ブロードキャスト ドメインを表 します。ブリッジドメインに関連付けることができるブリッジドメインインターフェイスは、 1 つだけです。

ブリッジ ドメイン インターフェイスは次の機能をサポートします。

- IP 終了
- レイヤ 3 VPN の終了
- アドレス解決プロトコル(ARP)、G-ARP および P-ARP の処理

• MAC アドレスの割り当て

ブリッジ ドメイン インターフェイスを設定する前に、次の概念を理解しておく必要がありま す:

- イーサネット仮想回線の概要
- ブリッジ ドメイン インターフェイスのカプセル化
- MAC アドレスの割り当て
- IP プロトコルのサポート
- IP 転送のサポート
- パケット転送

• ブリッジ ドメイン インターフェイスの統計情報

### イーサネット仮想回線の概要

イーサネット仮想回線(EVC)は、プロバイダーが提供しているレイヤ2サービスの単一イン スタンスのエンドツーエンド表現です。さまざまなパラメータが統合されて、サービスが提供 されます。シスコ EVC フレームワークでは、ブリッジ ドメインは、サービス インスタンスと 呼ばれているレイヤ 2 インターフェイス(1 つまたは複数)で構成されます。サービス インス タンスは、あるルータ上のあるポート上で EVC をインスタンス化したものです。サービス イ ンスタンスは、設定に基づいてブリッジ ドメインに関連付けられます。

着信フレームは、次の基準に基づいてサービス インスタンスとして分類できます。

- シングル 802.1Q VLAN タグ、優先度タグ付き、または 802.1ad VLAN タグ
- 両 QinQ(内部および外部)VLAN タグ、または 802.1ad S-VLAN と C-VLAN タグの両方
- 外部 802.1p CoS ビット、内部 802.1p CoS ビット、またはその両方
- ペイロード イーサネット タイプ(5 つの選択肢をサポート:IPv4、IPv6、PPPoE-all、 PPoE-discovery、PPPoE-session)

サービス インスタンスは、他のマッピング基準もサポートします。

- [Untagged]:802.1Q または 802.1ad ヘッダがないすべてのフレームにマッピングします。
- [Default]:すべてのフレームにマッピングします。

EVCアーキテクチャの詳細については、『Carrier [EthernetConfiguration](https://www.cisco.com/c/en/us/td/docs/ios-xml/ios/cether/configuration/xe-17-1/ce-xe-17-1-book.html) Guide』の「*Configuring Ethernet Virtual Connections on the Cisco ASR 1000 Router*」のセクションを参照してください。

### ブリッジ ドメイン インターフェイスのカプセル化

セキュリティグループの分類には、送信先グループや宛先グループが含まれます。これは送信 元の SGT と DGT で指定します。SGT ベースの PBR 機能では、SGT/DGT ベースのパケット分 類のために PBR ルートマップの match 句を使用できます。SGT ベースの PBR 機能では設定で きるタグの数に制限はありませんが、プラットフォームで使用できるメモリに基づいてタグを 設定することをお勧めします。

EVC はブリッジ ドメインに存在する各イーサネット フロー ポイント(EFP)で様々なカプセ ル化を使用する機能を提供します。パケットは異なるカプセル化を設定した1つまたは複数の EFPから出力されている可能性があるため、BDI出力ポイントは出力パケットのカプセル化を 認識しないことがあります。

ブリッジ ドメインでは、すべての EFP で異なるカプセル化がある場合、BDI のタグ付けを解 除する必要があります(802.1Q タグなしを使用)。EFP でブリッジ ドメインのすべてのトラ フィック(ポップまたはプッシュ)をカプセル化します。ブリッジドメインのトラフィックの カプセル化を可能にするためには、各 EFP で rewrite を設定します。

ブリッジドメインでは、すべてのEFPで同じカプセル化がある場合は、encapsulationコマンド を使用してBDI上にカプセル化を設定します。BDIでのカプセル化をイネーブルにすると、タ グのプッシングまたはポッピングが有効になり、それにより EFP で rewrite コマンドを設定す る必要がなくなります。BDI でのカプセル化の設定の詳細については、「ブリッジ ドメイン インターフェイスの設定方法」を参照してください。

### **MAC** アドレスの割り当て

Cisco 4000 シリーズ ISR シャーシ上のすべてのブリッジドメインは、同じ MAC アドレスを共 有します。最初のブリッジドメインインターフェイスにMACアドレスが割り当てられます。 その後、同じ MAC アドレスが、そのブリッジ ドメインで作成されたすべてのブリッジ ドメ イン インターフェイスに割り当てられます。

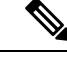

<sup>(</sup>注)

**mac-address** コマンドを使用して、ブリッジ ドメイン インターフェイスにスタティック MAC アドレスを設定できます。

### **IP** プロトコルのサポート

ブリッジ ドメイン インターフェイスは、Cisco 4000 シリーズ ISR デバイスを有効にし、次の IP 関連プロトコルのレイヤ 2 ブリッジドメインのレイヤ 3 のエンドポイントとして機能しま す。

- ARP
- DHCP
- HTTP
- ICMP
- NTP
- RARP
- SNMP
- TCP
- Telnet
- TFTP
- UDP

**IP** 転送のサポート

ブリッジ ドメイン インターフェイスは次の IP 転送機能をサポートします。

• IPv4 の入力および出力アクセス コントロール リスト (ACL)

- IPv4 の入力および出力 QoS ポリシー。ブリッジ ドメイン インターフェイスの入力および 出力サービス ポリシーでサポートされる動作は次のとおりです。
	- 分類
	- マーキング
	- ポリシング
- IPv4 L3 VRF

### パケット転送

ブリッジ ドメイン インターフェイスはレイヤ 2 およびレイヤ 3 ネットワーク インフラ間のブ リッジングおよび転送サービスを提供します。

### レイヤ **2** から **3**

レイヤ2ネットワークからレイヤ3ネットワークへのパケットフローの間に、着信パケットの 宛先 MAC アドレスがブリッジ ドメイン インターフェイスの MAC アドレスと一致するか、宛 先 MAC アドレスがマルチキャスト アドレスの場合、パケットまたはパケットのコピーがブ リッジ ドメイン インターフェイスに転送されます。

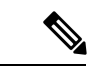

(注) MAC アドレス ラーニングは、ブリッジ ドメイン上のインターフェイスで実行できません。

### レイヤ **3** からレイヤ **2**

パケットがルータの物理インターフェイスのレイヤ3に到達すると、ルート検索アクションが 実行されます。ルート検索がブリッジ ドメイン インターフェイスに向かうと、ブリッジ ドメ イン インターフェイスはレイヤ 2 カプセル化を追加し、対応するブリッジ ドメインにフレー ムを転送します。バイト カウンタが更新されます。

ブリッジドメインインターフェイスが属するブリッジドメインでのレイヤ2検索中に、ブリッ ジ ドメインは、宛先 MAC アドレスに基づいて適切なサービス インスタンスにパケットを転 送します。

## ブリッジ ドメインとブリッジ ドメイン インターフェイスのステート をリンクする

ブリッジ ドメイン インターフェイスはレイヤ 3 のルーティング可能な IOS インターフェイス およびブリッジ ドメインのポートとして機能します。ブリッジ ドメイン インターフェイスと ブリッジ ドメインのいずれも、個々の管理状態で動作します。

ブリッジ ドメイン インターフェイスをシャットダウンすると、レイヤ 3 データ サービスは停 止しますが、関連するブリッジ ドメインの状態は上書きされず、影響を受けません。

ブリッジ ドメインをシャットダウンすると、サービス インスタンスやブリッジ ドメイン イン ターフェイスを含むすべての関連メンバへのレイヤ2転送が停止します。関連するサービスイ ンスタンスはブリッジドメインの動作状態に影響を与えます。ブリッジドメインインターフェ イスは、関連するサービスインスタンスの 1 つが起動しない限り、動作することはできませ  $h_{\circ}$ 

$$
\mathscr{A}
$$

ブリッジ ドメイン インターフェイスは内部インターフェイスであるため、ブリッジ ドメイン インターフェイスの動作状態はブリッジ ドメインの動作状態には影響しません。 (注)

### **BDI** の初期状態

BDI 最初の管理ステートは、BDI の作成方法によって異なります。スタートアップ コンフィ ギュレーションで起動時にBDIを作成すると、BDIのデフォルトの管理状態がアップになりま す。スタートアップ コンフィギュレーションに shutdown コマンドが含まれていない限り、こ の状態のままになります。この動作は、他のすべてのインターフェイスと一致します。コマン ドプロンプトで BDI を動的に作成すると、デフォルトの管理状態はダウンになります。

### **BDI** のリンク状態

BDI は、管理上のダウン状態、動作上のダウン状態、アップ状態の 3 種類のステートからなる リンク状態を維持します。BDIのリンク状態は、対応するユーザーによって設定されたBDI管 理状態セットおよびインターフェイスステートの下位レベルの障害表示の状態の2つの独立す る入力から得られます。BDI のリンク状態は、2 つの入力の状態に基づいて定義されます。

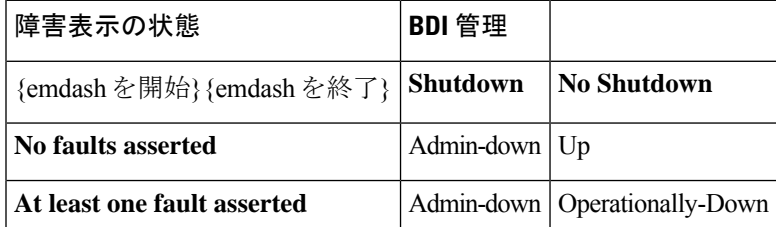

## ブリッジ ドメイン インターフェイスの統計情報

ブリッジ ドメイン インターフェイスなどの仮想インターフェイスの場合は、プロトコル カウ ンタは QFP から定期的に検索されます。

パケットがレイヤ 2 ブリッジ ドメイン ネットワークからドメインのインターフェイスを介し てレイヤ 3 のルーティング ネットワークに流れると、パケットはブリッジ ドメイン インター フェイスの入力パケットおよびバイトとして処理されます。パケットがレイヤ3インターフェ イスに到達し、ブリッジ ドメイン インターフェイスを介してレイヤ 2 ブリッジ ドメインに転 送されると、パケットは出力パケットおよびバイトとして処理され、カウンタが適宜更新され ます。

BDI はすべての Cisco IOS インターフェイスで、ケースとしてレイヤ 3 パケット カウンタの標 準セットを維持します。レイヤ 3 のパケット カウンタを表示するには、show interface コマン ドを使用します。

カウンタの表記法は、レイヤ 3 クラウドに関連しています。たとえば、input はレイヤ 2 BD か らレイヤ 3 クラウドに入るトラフィックを示し、output はレイヤ 3 クラウドからレイヤ 2 BD に向かうトラフィックを示します。

BDIステータスの統計情報を表示するには、**showinterfaces accounting**コマンドを使用します。 送受信されるパケットおよびバイト全体のカウントを表示するには、**show interface** *<if-name>* コマンドを使用します。

## ブリッジ ドメイン インターフェイスの作成または削除

Cisco IOS ルータのインターフェイスまたはサブインターフェイスを定義する場合は、名前を 付け、どのように IP アドレスに割り当てられるかを指定します。システムにブリッジドメイ ンを追加する前にブリッジ ドメイン インターフェイスを作成できます。この新しいブリッジ ドメインインターフェイスは、関連するブリッジドメインの設定後にアクティブになります。

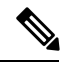

(注)

ブリッジ ドメイン インターフェイスが作成されると、ブリッジ ドメインが自動的に作成され ます。

ブリッジ ドメイン インターフェイスとブリッジドメインを作成すると、システムは、ブリッ ジドメインとブリッジ ドメイン インターフェイスのペアをマッピングするために必要なアソ シエーションを保持します。

ブリッジ ドメインとブリッジ ドメイン インターフェイスのマッピングはシステムに保持され ます。ブリッジドメインインターフェイスは、アソシエーションを示すために関連するブリッ ジ ドメインのインデックスを使用されます。

## ブリッジ ドメイン インターフェイスのスケーラビリティ

次の表に、Cisco 4000 シリーズ ISR デバイスのフォワーディングプロセッサ (FP) のタイプに 基づいた、ブリッジ ドメイン インターフェイスのスケーラビリティの数値を示します。

表**<sup>1</sup> :Cisco4000**シリーズ**ISR**デバイスのフォワーディングプロセッサのタイプに基づいた、ブリッジドメインインター フェイスのスケーラビリティの数値

説明 **0**

ルータごとのブリッジ ドメイン インターフェイスの最大数

## ブリッジドメイン仮想 **IP** インターフェイス

仮想 IP インターフェイス (VIF) 機能は、複数の BDI インターフェイスを BD インスタンスに 関連付けるのに役立ちます。BD-VIF インターフェイスは、IOS 論理 IP インターフェイスの既 存のすべての L3 機能を継承します。

すべての BD-VIF インターフェイスに一意の MAC アドレスを設定する必要があり、異なる VRF に属している必要があります。 (注)

仮想 IP インターフェイス(VIF)機能には、次の制限事項があります。

- BD-VIF インターフェイスは IP マルチキャストをサポートしていません。
- 自動生成された MAC アドレスを持つ BD-VIF インターフェイスの数は、プラットフォー ムによって異なります。
- BD-VIF インターフェイスは MPLS をサポートしていません。
- ブリッジドメインごとの BD-VIF インターフェイスの最大数と、システムごとの BD-VIF インターフェイスの総数は、プラットフォームのタイプによって異なります。

サポートされる BD-VIF の最大数は、プラットフォームによって異なります。

- ASR 1000 は、ブリッジドメインに対して最大 100 の BD-VIF をサポートします。
- CSR 1000v は、ブリッジドメインに対して最大 16 の BD-VIF をサポートします。
- ISR 4000 は、ブリッジドメインに対して最大 16 の BD-VIF をサポートします。

Cisco IOS XE 17.7.1a リリースから、BD-VIF は Flexible [Netflow](https://www.cisco.com/c/en/us/td/docs/ios-xml/ios/fnetflow/configuration/xe-17/fnf-xe-17-book.html)(FnF)をサポートします。

## ブリッジ ドメイン インターフェイスの設定方法

ブリッジ ドメイン インターフェイスを設定するには、次の手順を実行します。

### 手順の概要

- **1. enable**
- **2. configure terminal**
- **3. interface BDI** *{interface number}*
- **4. encapsulation** *encapsulation dot1q <first-tag> [second-dot1q <second-tag>]*
- **5.** 次のいずれかを実行します。
- **6. match security-group destination tag** *sgt-number*
- **7. mac address** *{mac-address}*
- **8. no shut**
- **9. shut**

### 手順の詳細

I

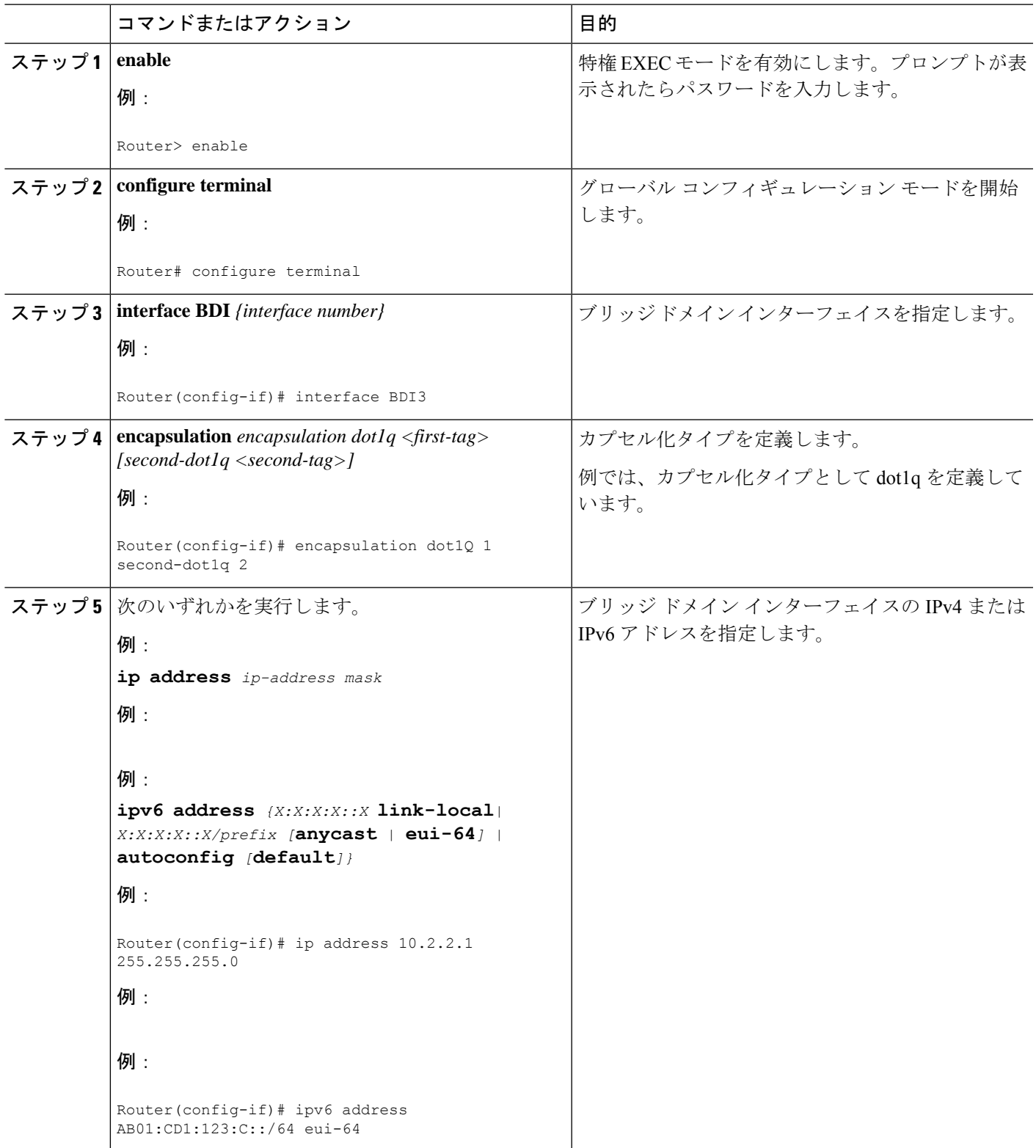

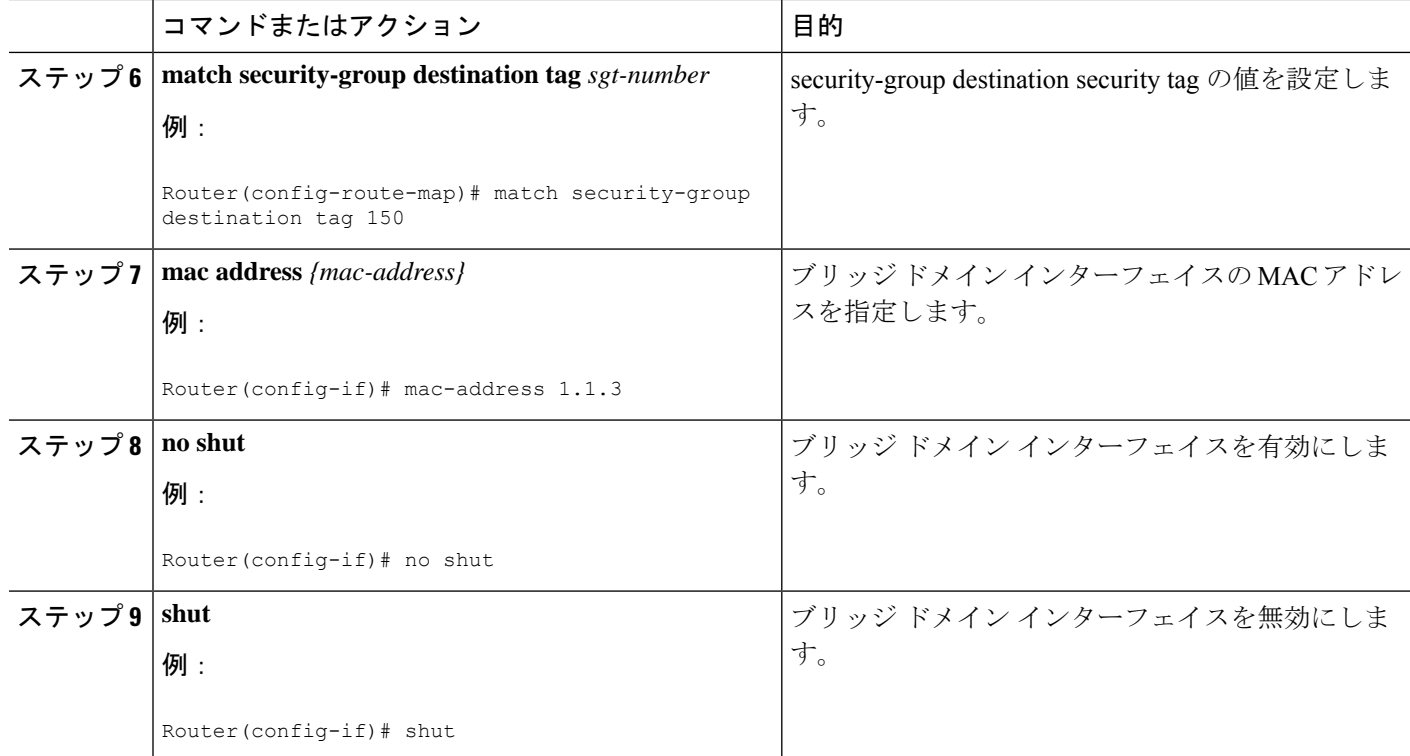

### 例

次に、IP アドレス 10.2.2.1 255.255.255.0 でブリッジ ドメイン インターフェイスを設定する例 を示します。

```
Router# configure terminal
Router(config)# interface BDI3
Router(config-if)# encapsulation dot1Q 1 second-dot1q 2
Router(config-if)# ip address 10.2.2.1 255.255.255.0
Router(config-if)# mac-address 1.1.3
Router(config-if)# no shut
Router(config-if)# exit
```
# ブリッジ ドメイン インターフェイス設定の表示と確認

### 手順の概要

- **1. enable**
- **2. show interfaces bdi**
- **3. show platform software interface fp active name**
- **4. show platform hardware qfp active interface if-name**
- **5. debug platform hardware qfp feature**
- **6. platform trace runtime process forwarding-manager module**
- **7. platform trace boottime process forwarding-manager module interfaces**

手順の詳細

Ι

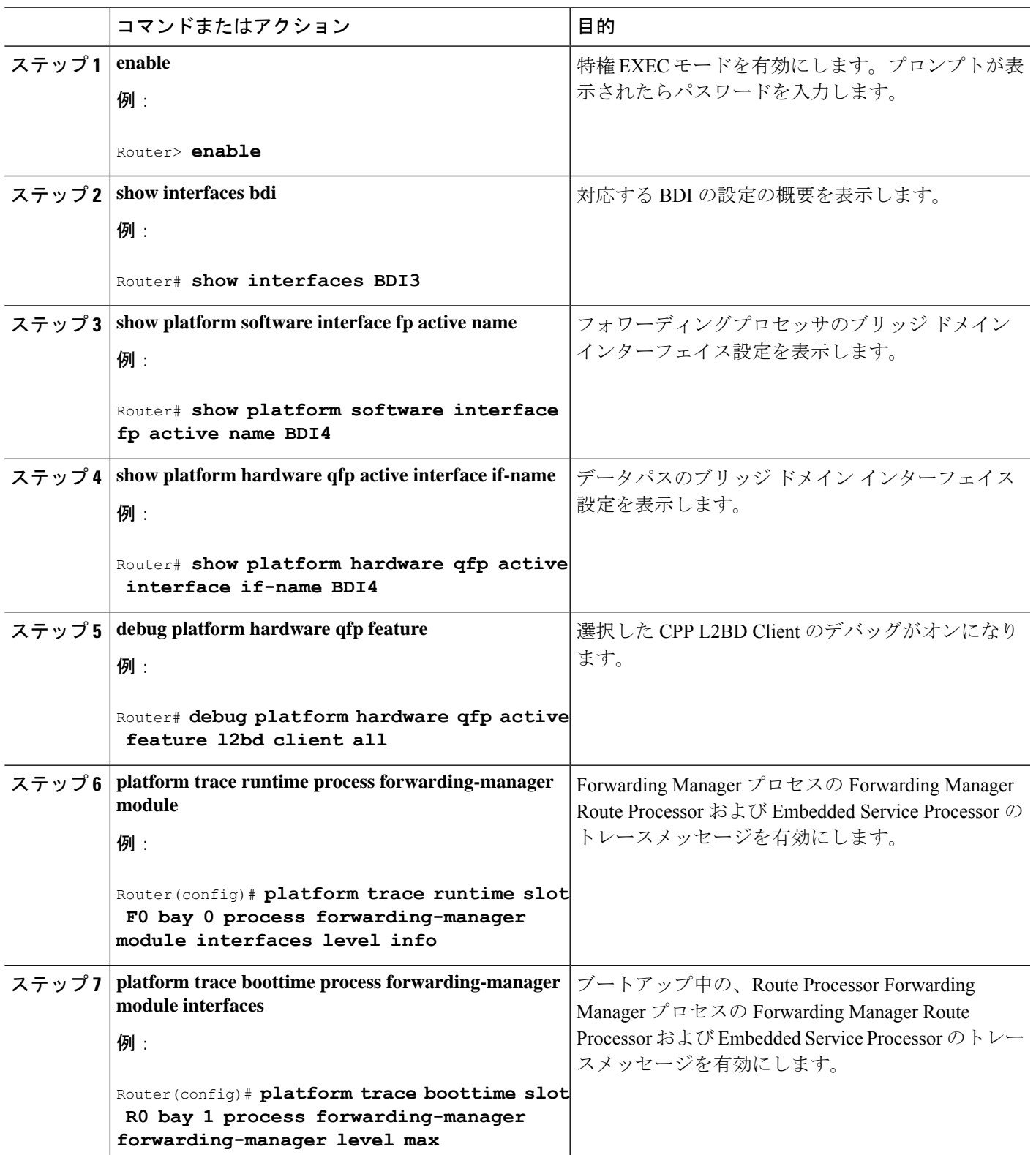

### 次のタスク

各コマンドに使用できるコマンドおよびオプションの詳細については、『[CiscoIOSConfiguration](https://www.cisco.com/c/en/us/td/docs/ios/fundamentals/command/reference/cf_book.html) [Fundamentals](https://www.cisco.com/c/en/us/td/docs/ios/fundamentals/command/reference/cf_book.html) Command Reference Guide』を参照してください。

# ブリッジドメイン仮想 **IP** インターフェイスの設定

```
enable
configure terminal
[no] interface BD-VIF interface-number
  [ [no] vrf forwarding vrf-name]
  [ [no] mac address mac-address]
 [ [no] ip address ip-address mask]
  [ [no] ipv6 address {X:X:X:X::X link-local| X:X:X:X::X/prefix [anycast | eui-64] |
autoconfig [default]}]
```
#### exit

BD-VIF インターフェイスを削除するには、このコマンドの 'no' 形式を使用します。

## **VIF** インターフェイスのブリッジ ドメインへの関連付け

```
enable
configure terminal
bridge-domain bridge-domain number
[no] member BD-VIF interface-number
exit
```
VIFインターフェイスの関連付けを解除するには、このコマンドの「no」形式を使用します。

## ブリッジドメイン仮想 **IP** インターフェイスの確認

インターフェイスおよび IP インターフェイスの既存のすべての show コマンドは、BD-VIF イ ンターフェイスに使用できます。

show interface bd-vif *bd-vif-id*

show ip interface bd-vif *bd-vif-id*

show bd-vif interfaces in fman-fp

show pla sof inter fp ac brief | i BD\_VIF

## ブリッジドメイン仮想 **IP** インターフェイスの設定例

#### Detail sample:

```
interface Port-channel1
mtu 9000
no ip address
!Ethernet service endpoint one per neutron network
service instance 1756 ethernet
 description 4e8e5957-649f-477b-9e5b-f1f75b21c03c
  encapsulation dot1q 1756
```

```
rewrite ingress tag pop 1 symmetric
  bridge-domain 1756
!
interface BD-VIF5001
no shutdown
vrf forwarding vrf5001
ip address 10.0.0.1 255.255.255.0
interface BD-VIF5002
no shutdown
vrf forwarding vrf5002
ip address 10.0.0.2 255.255.255.0
```

```
bridge-domain 1756
member Port-channel1 service-instance 1756
member bd-vif5001
member bd-vif5002
```
# ブリッジドメイン仮想 **IP** インターフェイスを介した **Flexible NetFlow** の設定

#### 手順の概要

- **1. enable**
- **2. configure terminal**
- **3. interface** *type number*
- **4.** {**ip | ipv6**}**flow monitor** *monitor-name* [**sampler** *sampler-name*] {**input | output**}
- **5. exit**

### 手順の詳細

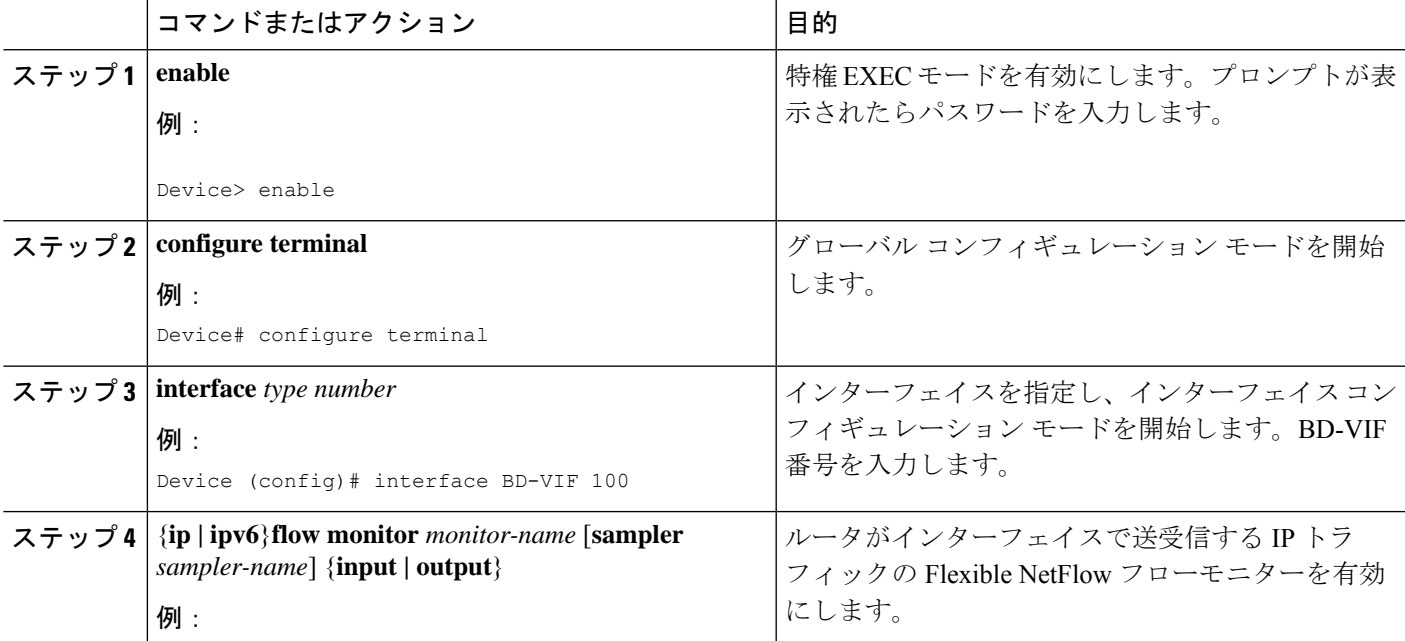

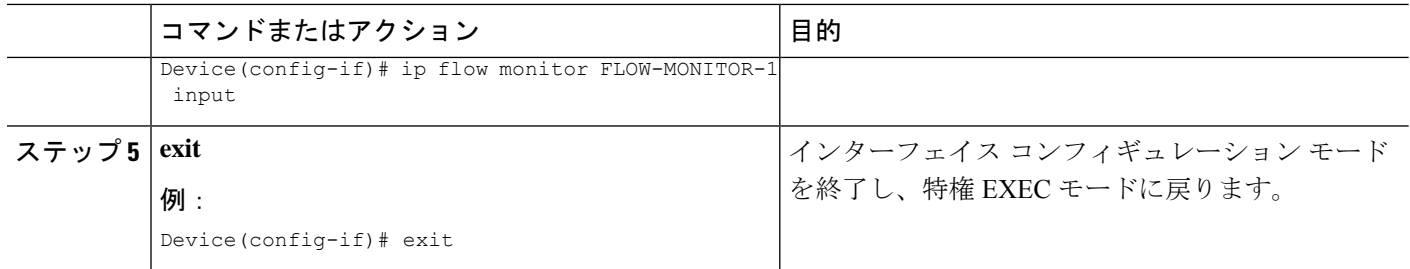

## 例:ブリッジドメイン仮想 **IP** インターフェイスを介した **Flexible NetFlow**

次に、フローモニターの QFP 情報およびフロー方向を表示する **show platform hardware qfp active interface if-name** コマンドの出力例を示します。次の表に、CLI出力のキーを示します。

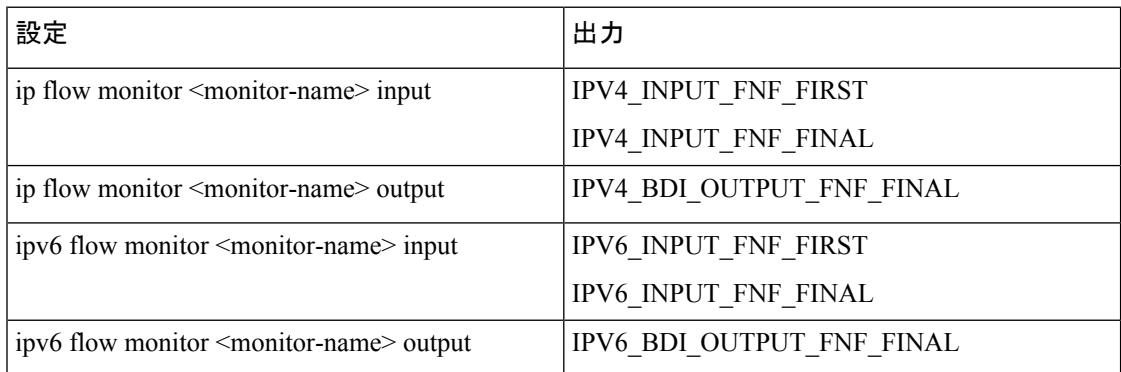

```
Device# show run interface bd-vif2
Building configuration...
```

```
Current configuration: 227 bytes
!
interface BD-VIF2
vrf forwarding vrf1
ip flow monitor test1 input
ip flow monitor test1 output
ip address 10.11.11.11 255.255.255.0
ipv6 flow monitor test2 input
ipv6 flow monitor test2 output
ipv6 address 2001:DB8::1/32
end
Device# show platform hardware qfp active interface if-name BD-VIF 2
General interface information
  Interface Name: BD-VIF2
  Interface state: VALID
  Platform interface handle: 20
  QFP interface handle: 17
  Rx uidb: 262138
  Tx uidb: 262127
  Channel: 0
Interface Relationships
BGPPA/QPPB interface configuration information
 Ingress: BGPPA/QPPB not configured. flags: 0000
```
Egress: BGPPA not configured. flags: 0000 ipv4\_input enabled. ipv4\_output enabled. ipv6\_input enabled. ipv6\_output enabled. layer2\_input enabled. layer2\_output enabled. ess ac input enabled. Features Bound to Interface: 2 GIC FIA state 66 PUNT INJECT DB 70 cpp\_l2bd\_svr 43 icmp\_svr 45 ipfrag\_svr 46 ipreass\_svr 47 ipv6reass\_svr 44 icmp6\_svr 58 stile Protocol 0 - ipv4\_input FIA handle - CP:0x55a7f59df038 DP:0x3fff1000 IPV4\_INPUT\_DST\_LOOKUP\_ISSUE (M) IPV4\_INPUT\_ARL\_SANITY (M) IPV4\_INPUT\_SRC\_LOOKUP\_ISSUE IPV4\_INPUT\_DST\_LOOKUP\_CONSUME (M) IPV4\_INPUT\_SRC\_LOOKUP\_CONSUME IPV4\_INPUT\_FOR\_US\_MARTIAN (M) IPV4\_INPUT\_STILE\_LEGACY IPV4\_INPUT\_FNF\_FIRST IPV4\_INPUT\_LOOKUP\_PROCESS (M) IPV4\_INPUT\_FNF\_FINAL IPV4\_INPUT\_IPOPTIONS\_PROCESS (M) IPV4\_INPUT\_GOTO\_OUTPUT\_FEATURE (M) Protocol 1 - ipv4\_output FIA handle - CP:0x55a7f59df0d8 DP:0x3ffeff00 IPV4\_VFR\_REFRAG (M) IPV4\_OUTPUT\_SRC\_LOOKUP\_ISSUE IPV4\_OUTPUT\_L2\_REWRITE (M) IPV4\_OUTPUT\_SRC\_LOOKUP\_CONSUME IPV4\_OUTPUT\_STILE\_LEGACY IPV4\_OUTPUT\_FRAG (M) IPV4\_BDI\_OUTPUT\_FNF\_FINAL. BDI\_VLAN\_TAG\_ATTACH\_AND\_LAYER2\_LOOKUP\_GOTO LAYER2\_BRIDGE BDI\_OUTPUT\_GOTO\_OUTPUT\_FEATURE IPV4\_OUTPUT\_DROP\_POLICY (M) DEF\_IF\_DROP\_FIA (M) Protocol 6 - ipv6\_input FIA handle - CP:0x55a7f59dee58 DP:0x3fff4300 IPV6\_INPUT\_SANITY\_CHECK (M) IPV6\_INPUT\_DST\_LOOKUP\_ISSUE (M) IPV6\_INPUT\_SRC\_LOOKUP\_ISSUE IPV6\_INPUT\_ARL (M) IPV6\_INPUT\_DST\_LOOKUP\_CONT (M) IPV6\_INPUT\_SRC\_LOOKUP\_CONT IPV6\_INPUT\_DST\_LOOKUP\_CONSUME (M) IPV6\_INPUT\_SRC\_LOOKUP\_CONSUME IPV6\_INPUT\_STILE\_LEGACY IPV6\_INPUT\_FNF\_FIRST IPV6\_INPUT\_FOR\_US (M) IPV6\_INPUT\_LOOKUP\_PROCESS (M) IPV6\_INPUT\_FNF\_FINAL IPV6\_INPUT\_LINK\_LOCAL\_CHECK (M)

```
IPV6_INPUT_GOTO_OUTPUT_FEATURE (M)
Protocol 7 - ipv6 output
FIA handle - CP:0x55a7f59dee08 DP:0x3fff4b80
 IPV6_VFR_REFRAG (M)
 IPV6_OUTPUT_SRC_LOOKUP_ISSUE
  IPV6_OUTPUT_SRC_LOOKUP_CONT
 IPV6_OUTPUT_SRC_LOOKUP_CONSUME
 IPV6_OUTPUT_L2_REWRITE (M)
 IPV6_OUTPUT_STILE_LEGACY
 IPV6_OUTPUT_FRAG (M)
 IPV6_BDI_OUTPUT_FNF_FINAL
 BDI_VLAN_TAG_ATTACH_AND_LAYER2_LOOKUP_GOTO
 LAYER2_BRIDGE
 BDI_OUTPUT_GOTO_OUTPUT_FEATURE
 IPV6_OUTPUT_DROP_POLICY (M)
  DEF IF DROP_FIA (M)
```
 $\Box$ 

次に、キャッシュ出力をレコード形式で表示する**show flow monitor** [[**name**][**cache** [**format** {**csv** | **record** | **table**}]] [**statistics**]] コマンドの出力例を示します。

Device# show flow monitor name FLOW-MONITOR-1 cache format record

```
Cache type: Normal
Cache size: 1000
Current entries: 4
High Watermark: 4
Flows added: 101
Flows aged: 97
- Active timeout (1800 secs) 3
- Inactive timeout (15 secs) 94
- Event aged 0
- Watermark aged 0
- Emergency aged
IPV4 DESTINATION ADDRESS:
198.51.100.1 0
ipv4 source address: 10.10.11.1
trns source port: 25
trns destination port: 25
counter bytes: 72840
counter packets: 1821
IPV4 DESTINATION ADDRESS: 198.51.100.2
ipv4 source address: 10.10.10.2
trns source port: 20
trns destination port: 20
counter bytes: 3913860
counter packets: 7326
IPV4 DESTINATION ADDRESS: 198.51.100.200
ipv4 source address: 192.168.67.6
trns source port: 0
trns destination port: 3073
counter bytes: 51072
counter packets: 1824
Device# show flow monitor name FLOW-MONITOR-2 cache format record
```
Cache type: Normal Cache size: 1000 Current entries: 2 High Watermark: 3 Flows added: 95 Flows aged: 93 - Active timeout (1800 secs) 0

```
- Inactive timeout (15 secs) 93
- Event aged 0
- Watermark aged 0
- Emergency aged 0
IPV6 DESTINATION ADDRESS: 2001:DB8:0:ABCD::1
ipv6 source address: 2001:DB8:0:ABCD::2
trns source port: 33572
trns destination port: 23
counter bytes: 19140
counter packets: 349
IPV6 DESTINATION ADDRESS: FF02::9
ipv6 source address: 2001:DB8::A8AA:BBFF:FEBB
trns source port: 521
trns destination port: 521
counter bytes: 92
counter packets: 1
次に、インターフェイスのフローステータスを表示する show flow interface コマンドの出力例
を示します。
Device# show flow interface BD-VIF2001
Interface GigabitEthernet0/0/0
FNF: monitor: FLOW-MONITOR-1
direction: Input
traffic(ip): on
FNF: monitor: FLOW-MONITOR-2
direction: Input traffic(ipv6): on
Device# show flow interface BD-VIF2002
Interface GigabitEthernet1/0/0
```

```
FNF: monitor: FLOW-MONITOR-1
direction: Output
traffic(ip): on
FNF: monitor: FLOW-MONITOR-2
direction: Input traffic(ipv6): on
```
次に、Flexible NetFlow 設定のフローモニターの QFP 情報およびフロー方向を表示する **show platform hardware qfp active interface if-name** | **in FNF** コマンドの出力例を示します。次の表 に、CLI 出力のキーを示します。

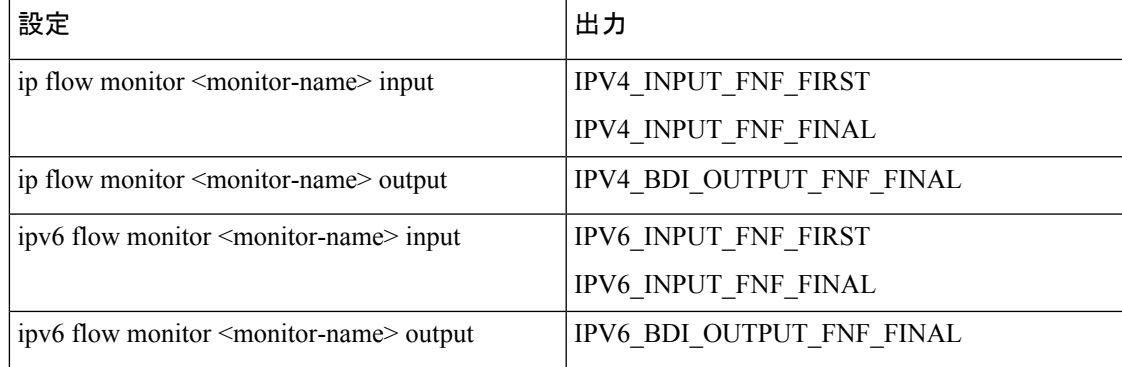

Device# show run interface bd-vif2 Building configuration...

```
Current configuration : 227 bytes
!
interface BD-VIF2
```

```
vrf forwarding vrf1
ip flow monitor test1 input
ip flow monitor test1 output
ip address 10.11.11.11 255.255.255.0
ipv6 flow monitor test2 input
ipv6 flow monitor test2 output
ipv6 address 2001::8/64
end
Device# show platform hardware qfp active interface if-name BD-VIF 2 | in FNF
 IPV4_INPUT_FNF_FIRST
 IPV4_INPUT_FNF_FINAL
 IPV4_BDI_OUTPUT_FNF_FINAL.
 IPV6_INPUT_FNF_FIRST
  IPV6_INPUT_FNF_FINAL
  IPV6_BDI_OUTPUT_FNF_FINAL
```
**clear flow monitor name** *monitor-name* [**cache** [**force-export**] | **force-export** | **statistics**] コマンドを 使用すると、Flexible NetFlow フローモニター、フローモニターキャッシュ、またはフローモ ニター統計情報がクリアされ、フローモニターキャッシュ内のデータを強制的にエクスポート できます。

Flexible NetFlow の設定の詳細については、『Flexible NetFlow [Configuration](https://www.cisco.com/c/en/us/td/docs/ios-xml/ios/fnetflow/configuration/xe-17/fnf-xe-17-book/fnf-fnetflow.html) Guide, Cisco IOS XE [17](https://www.cisco.com/c/en/us/td/docs/ios-xml/ios/fnetflow/configuration/xe-17/fnf-xe-17-book/fnf-fnetflow.html)』を参照してください。

# その他の参考資料

### 関連資料

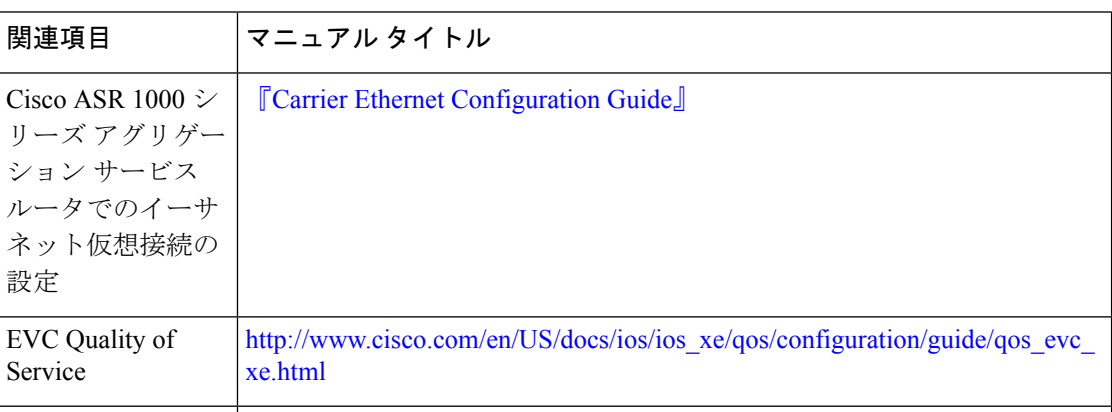

#### **MIB**

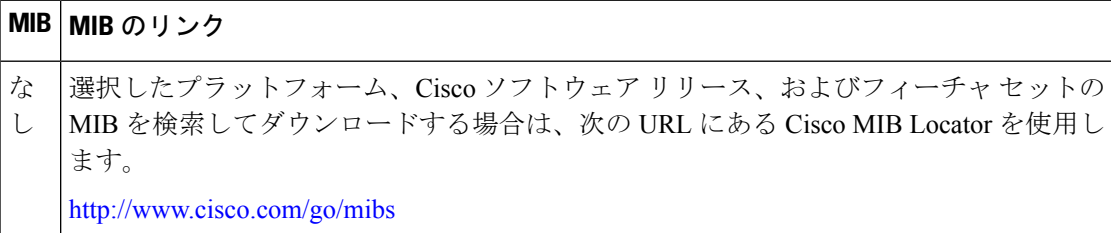

シスコのテクニカル サポート

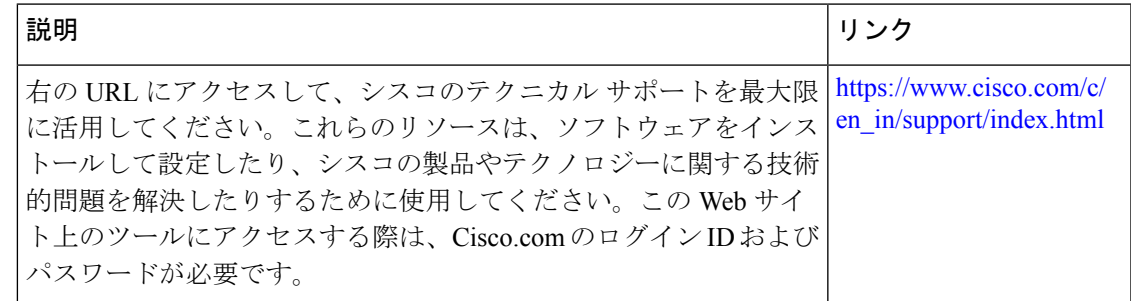

# ブリッジ ドメイン インターフェイスの機能情報

次の表に、このモジュールで説明した機能をリストし、特定の設定情報へのリンクを示しま す。

プラットフォームのサポートおよびソフトウェアイメージのサポートに関する情報を検索する には、Cisco Feature Navigator を使用します。Cisco Feature Navigator を使用すると、ソフトウェ ア イメージがサポートする特定のソフトウェア リリース、フィーチャ セット、またはプラッ トフォームを確認できます。CiscoFeature Navigatorにアクセスするには、[www.cisco.com/go/cfn](http://www.cisco.com/go/cfn) に移動します。Cisco.com のアカウントは必要ありません。

次の表は、特定のソフトウェア リリース トレインで各機能のサポートが導入されたときのソ フトウェアリリースのみを示しています。その機能は、特に断りがない限り、それ以降の一連 のソフトウェア リリースでもサポートされます。 (注)

### 表 **2 :** ブリッジ ドメイン インターフェイスの機能情報

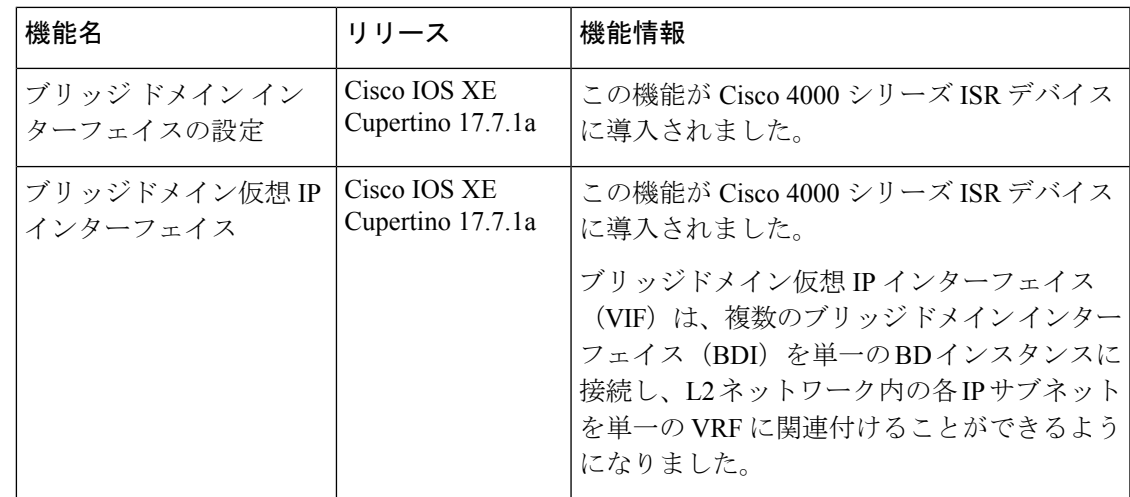

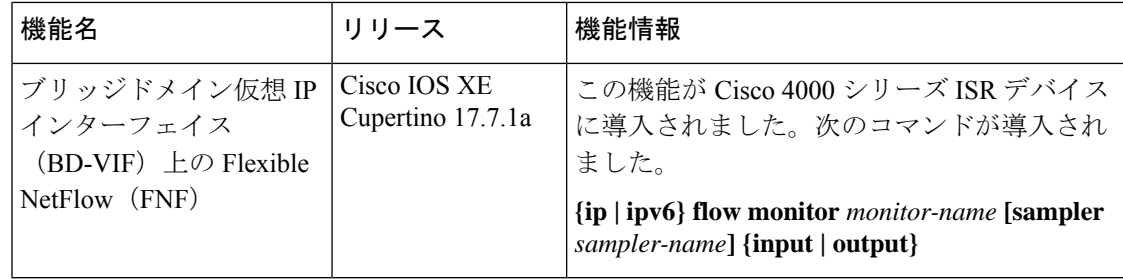

翻訳について

このドキュメントは、米国シスコ発行ドキュメントの参考和訳です。リンク情報につきましては 、日本語版掲載時点で、英語版にアップデートがあり、リンク先のページが移動/変更されている 場合がありますことをご了承ください。あくまでも参考和訳となりますので、正式な内容につい ては米国サイトのドキュメントを参照ください。